- [auth-nocache](#page-1-0)
- [authentication algorithm](#page-1-1)
- [authentication method](#page-1-2)
- [authentication required disable](#page-2-0)
- [certificate](#page-2-1)
- [clear ip nhrp](#page-3-0)
- [clear tunnels counters](#page-4-0)
- [clear tunnels softgre](#page-4-1)
- **•** [compression](#page-4-2)
- [default-profile](#page-5-0)
- [description](#page-5-1)
- [dscp](#page-6-0)
- [enable](#page-6-1)  $\bullet$
- [encryption algorithm](#page-7-0)
- [history statistics](#page-8-0)
- [ignore-default-route](#page-8-1)
- [interface](#page-9-0)
- $\bullet$ [ip nhrp authentication](#page-9-1)
- $\bullet$ [ip nhrp enable](#page-10-0)
- [ip nhrp holding-time](#page-10-1)
- $\bullet$ [ip nhrp ipsec](#page-10-2)
- [ip nhrp map](#page-11-0)
- [ip nhrp multicast](#page-11-1)
- $\bullet$ [ip nhrp nhs](#page-12-0)
- $\bullet$ [ip nhrp redirect](#page-12-1)
- $\bullet$  [ip nhrp shortcut](#page-13-0)
- [ip tcp adjust-mss](#page-13-1)
- [ipsec authentication method](#page-14-0)
- [ipsec authentication pre-shared-key](#page-14-1)
- [keepalive dhcp dependent-interface](#page-15-0)
- [keepalive dhcp link-timeout](#page-15-1)
- [keepalive dst-address](#page-16-0)
- [keepalive enable](#page-16-1)
- $\bullet$ [keepalive retries](#page-16-2)
- [keepalive timeout](#page-17-0)  $\bullet$
- $\bullet$ [keepalive timeout ipsec](#page-17-1)
- $\bullet$ [key](#page-18-0)
- $\bullet$ [load-average](#page-18-1)
- [local address](#page-19-0)
- [local address xauth](#page-20-0)
- [local checksum](#page-20-1)
- [local cookie](#page-20-2)
- [local interface](#page-21-0)
- [local port](#page-21-1)
- [local session-id](#page-22-0)
- [mode](#page-22-1)
- [mode](#page-23-0)
- $\bullet$  [mtu](#page-23-1)
- [multipoint](#page-24-0)
- [password](#page-24-1)
- [peer lt](#page-25-0)
- [ppp failure-count](#page-25-1)
- [ppp timeout keepalive](#page-26-0)
- [protocol](#page-26-1)
- [protocol](#page-27-0)
- [remote address](#page-27-1)
- [remote address](#page-28-0)
- [remote address xauth](#page-28-1)
- [remote checksum](#page-29-0)
- [remote cookie](#page-29-1)
- [remote port](#page-29-2)
- [remote session-id](#page-30-0)
- [route-metric](#page-30-1)
- [route-nopull](#page-31-0)
- [snmp init-trap](#page-31-1)
- [show ip nhrp](#page-32-0)
- [show tunnels configuration](#page-33-0)
- [show tunnels counters](#page-33-1)
- $\bullet$ [show tunnels history](#page-34-0)
- [show tunnels status](#page-35-0)
- [show tunnels utilization](#page-35-1)
- $\cdot$  [ttl](#page-36-0)
- [tunnel](#page-36-1)
- [tunnel](#page-38-0)
- [tunnel-source](#page-38-1)
- [username](#page-39-0)
- [username](#page-39-1)

## <span id="page-1-0"></span>auth-nocache

OPENVPN-.

(no) OPENVPN-.

[no] auth-nocache

. .

15

#### CONFIG-OPENVPN

esr(config)# auth-nocache

# <span id="page-1-1"></span>authentication algorithm

, OPENVPN-.

(no) .

authentication algorithm <ALGORITHM>

no authentication algorithm

<ALGORITHM> – , : md4, rsa-md4, md5, rsa-md5, mdc2, rsa-mdc2, sha, sha1, rsa-sha, rsa-sha1, rsa-sha1-2, dsa, dsa-sha, dsa-sha1, dsa-sha1-old, ripemd160, rsa-ripemd160, ecdsa-with-sha1, sha-224, rsa-sha-224, sha-256, rsa-sha-256, sha-384, rsa-sha-384, sha-512, rsa-sha-512, whirlpool.

.

#### 15

CONFIG-OPENVPN

esr(config-openvpn)# authentication algorithm md5

# <span id="page-1-2"></span>authentication method

, PPPoE, PPTP L2TP.

(no) .

authentication method <METHOD> no authentication method <METHOD>

<METHOD> – , : chap, mschap, mschap-v2, eap, pap.

chap

10

CONFIG-PPPOE

CONFIG-PPTP

CONFIG-L2TP

esr(config-pppoe)# authentication method mschap-v2

# <span id="page-2-0"></span>authentication required disable

PPP PPTP L2TP.

(no) PPP PPTP L2TP.

[no] authentication required disable

15

.

.

#### CONFIG-PPPOE

CONFIG-PPTP

CONFIG-L2TP

<span id="page-2-1"></span>esr(config-pppoe)# authentication required disable

## certificate

#### OPENVPN-.

(no) .

certificate <CERTIFICATE-TYPE> <NAME>

```
no certificate <CERTIFICATE-TYPE>
```
<CERTIFICATE-TYPE> – , :

- $\bullet$  ca ;
- $\bullet$  client-crt –;
- client-key –;
- $\bullet$  crl ;
- $\bullet$  dh -;  $\bullet$  ta – HMAC-.

 $<$ NAME $>$ - , 31.

.

## 15

#### CONFIG-OPENVPN

esr(config-openvpn)# certificate ca KEY

## <span id="page-3-0"></span>clear ip nhrp

NHRP- .

```
clear ip nhrp [ { dynamic | static | incomplete | nhs} ] [ { nbma-address <ADDR> | tunnel gre <ID> | tunnel-
address <ADDR> } ] [ vrf <VRF> ]
```
 $<$ ID $>$  – ;

<ADDR> – IP- AAA.BBB.CCC.DDD, [0..255];

<VRF> – VRF, 31 . NHRP-, VRF; dynamic – ; incomplete – ;

nbma-address – , NBMA-;

nhs – , NHS;

static – , ;

 $tunnel - , ;$ 

tunnel-address – , ;

vrf – , c VRF.

ROOT

```
esr# clear ip nhrp vrf vrf_test tunnel gre 9 static
```
## <span id="page-4-0"></span>clear tunnels counters

clear tunnels counters [{ <TUN> | pseudowire [ <ID> <NEIGBOR-ADDR> ] | dypseudowire pseudowire [ <ID> <NEIGBOR-ADDR> ] } ]

 $\langle TUN \rangle - , , ,$ 

.

«,» «-». , .

 $<$ ID> $-$  /.

<NEIGBOR-ADDR> – IP- AAA.BBB.CCC.DDD, [0..255];

10

ROOT

esr# clear tunnels counters dypseudowire 2 192.0.2.10

# <span id="page-4-1"></span>clear tunnels softgre

softgre /.

clear tunnels softgre [ remote-address <REMOTE-IP> ]

<REMOTE-IP> – IP-, softgre-.

15

ROOT

<span id="page-4-2"></span>esr# clear tunnels softgre esr#clear tunnels softgre remote-address10.10.42.10

10

# compression

OPENVPN.

(no) .

[no] compression

.

10

.

CONFIG-OPENVPN

esr(config-openvpn)# compression

# <span id="page-5-0"></span>default-profile

SoftGRE- mode local address.

(no) .

[no] default-profile

10

.

CONFIG-SOFTGRE

esr(config-softgre)# default-profile

# <span id="page-5-1"></span>description

 . (no) .

description <DESCRIPTION>

no description

<DESCRIPTION> – , 255 .

10

CONFIG-IP4IP4

- CONFIG-SUBTUNNEL
- CONFIG-GRE
- CONFIG-L2TP
- CONFIG-L2TPV3
- CONFIG-VTI

CONFIG-LT

CONFIG-PPTP

CONFIG-PPPOE

CONFIG-OPENVPN

esr(config-gre)# description "tunnel to branch"

## <span id="page-6-0"></span>dscp

DSCP IP- .

(no) DSCP .

dscp <DSCP>

no dscp

<DSCP> – DSCP, [0..63].

.

## 10

CONFIG-IP4IP4

CONFIG-GRE

esr(config-ip4ip4)# dscp 40

# <span id="page-6-1"></span>enable

 . (no) .

[no] enable

.

10

.

CONFIG-IP4IP4 CONFIG-GRE CONFIG-SUBTUNNEL CONFIG-L2TP CONFIG-L2TPV3 CONFIG-VTI CONFIG-LT CONFIG-PPTP CONFIG-PPPOE

CONFIG-OPENVPN

esr(config-gre)# enable

# <span id="page-7-0"></span>encryption algorithm

 , . (no) .

encryption algorithm <ALGORITHM>

no encryption algorithm

<ALGORITHM> – , : des, blowfish128, aes128, des-ede, aes192, 3des, desx, aes256.

.

#### CONFIG-OPENVPN

esr(config-openvpn)# encryption algorithm aes128

# <span id="page-8-0"></span>history statistics

 . (no) .

[no] history statistics

10

.

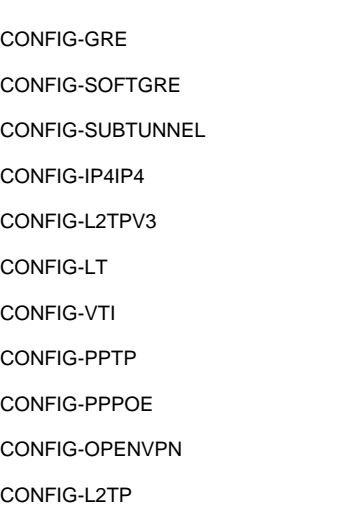

esr(config-ip4ip4)# history statistics

# <span id="page-8-1"></span>ignore-default-route

 , , , . (no) .

[no] ignore-default-route

.

, , .

10

CONFIG-L2TP

CONFIG-PPTP

CONFIG-PPPOE

esr(config-pptp)# ignore-default-route

## <span id="page-9-0"></span>interface

PPPoE-.

(no) .

interface <IF>

no interface

 $\langle$ IF>- , , .

10

CONFIG-PPPOE

esr(config-pppoe)# interface gigabitethernet 1/0/5.100

# <span id="page-9-1"></span>ip nhrp authentication

NHRP. NHRP- .

(no) .

ip nhrp authentication { <WORD> | encrypted <ENCRYPTED-TEXT> } [no] ip nhrp authentication

<WORD> – , [1..8] , [0-9a-fA-F]. <ENCRYPTED-TEXT> – , [1..8] , [2..16] .

10

CONFIG-GRE

esr(config-gre)# ip nhrp authentication pass

# <span id="page-10-0"></span>ip nhrp enable

NHRP .

(no) NHRP .

[no] ip nhrp enable

10

.

#### CONFIG-GRE

esr(config-gre)# ip nhrp enable

# <span id="page-10-1"></span>ip nhrp holding-time

 , NHRP- . NHRP-, 1/3 NHRP holding time. (no) . ip nhrp holding-time <TIME> [no] ip nhrp holding-time  $\epsilon$ TIME $>$  – , , [1..65535]. 7200

10

CONFIG-GRE

esr(config-gre)# ip nhrp holding-time

# <span id="page-10-2"></span>ip nhrp ipsec

IPsec-VPN mGRE .

(no) IPsec-VPN mGRE .

```
ip nhrp ipsec <WORD> { static | dynamic }
no ip nhrp ipsec <WORD> { static | dynamic }
```
<WORD> – VPN, 31 ;

static – , NHRP-, , ;

dynamic – , NHRP-.

15

#### CONFIG-GRE

esr(config-gre)# ip nhrp ipsec VPN static

## <span id="page-11-0"></span>ip nhrp map

«» «» NBMA-.

(no) .

[no] ip nhrp map <ADDR-IN> <ADDR-OUT>

```
<ADDR-IN> – IP- AAA.BBB.CCC.DDD, [0..255].
<ADDR-OUT> – IP- AAA.BBB.CCC.DDD, [0..255].
```
10

CONFIG-GRE

esr(config-gre)# ip nhrp map 192.168.1.2 67.86.141.231

# <span id="page-11-1"></span>ip nhrp multicast

 . (no) .

```
[no] ip nhrp multicast { dynamic | nhs | <ADDR> }
```
dynamic — , ;

nhs — NHRP-;

<ADDR> — IP-, AAA.BBB.CCC.DDD, [0..255].

10

#### CONFIG-GRE

esr(config-gre)# ip nhrp multicast nhs

# <span id="page-12-0"></span>ip nhrp nhs

« ()» NHRP .

(no) .

```
ip nhrp nhs <ADDR/LEN> [ no-registration ]
no ip nhrp nhs <ADDR/LEN>
```
<ADDR/LEN> – , AAA.BBB.CCC.DDD/EE, AAA – DDD [0..255] EE [1..32]; no-registration — NHRP .

#### 10

## CONFIG-GRE

esr(config-gre)# ip nhrp nhs 192.168.1.2

# <span id="page-12-1"></span>ip nhrp redirect

```
 , NHRP- NHRP Traffic Indication.
 (no) .
```
[no] ip nhrp redirect

.

10

#### CONFIG-GRE

esr(config-gre)# ip nhrp redirect

# <span id="page-13-0"></span>ip nhrp shortcut

 , . (no) .

[no] ip nhrp shortcut

.

10

## CONFIG-GRE

esr(config-gre)# ip nhrp shortcut

# <span id="page-13-1"></span>ip tcp adjust-mss

MSS (Maximum segment size) TCP-.

(no) MSS.

ip tcp adjust-mss <MSS>

no ip tcp adjust-mss

<MSS> – MSS, [500..1460].

1460

## 10

CONFIG-IP4IP4

CONFIG-GRE

CONFIG-L2TP

CONFIG-PPPOE

CONFIG-PPTP

#### CONFIG-VTI

#### CONFIG-LT

esr(config-gre)# ip tcp adjust-mss 1400

## <span id="page-14-0"></span>ipsec authentication method

IKE-. IKE-, «ipsec authentication pre-shared-key» (. [ipsec authentication pre-shared-key\)](https://docs.eltex-co.ru/pages/viewpage.action?pageId=209686862#id-VPN.-ipsecauthenticationpre-shared-key).

(no) .

ipsec authentication method pre-shared-key

no ipsec authentication method

pre-shared-key  $-$  ,  $\cdot$ 

10

CONFIG-L2TP

```
esr(config-l2tp-server)# ipsec authentication method psk
```
## <span id="page-14-1"></span>ipsec authentication pre-shared-key

```
 , , .
 (no) .
```
ipsec authentication pre-shared-key { ascii-text { <TEXT> | encrypted <ENCRYPTED-TEXT> }| hexadecimal {<HEX> | encrypted <ENCRYPTED-HEX>  $}$ 

no ipsec authentication pre-shared-key

<TEXT> – [1..64] ASCII . <HEX> – [1..32] [2..128] (0xYYYY...) (YYYY...). <ENCRYPTED-TEXT> – [1..32] , [2..128] ; <ENCRYPTED-HEX> – [2..64] , [2..256] .

none

```
esr(config-l2tp-server)# ipsec authentication pre-shared-key ascii-text password
keepalive dhcp dependent-interface
   IP- DHCP GRE- keepalive. 8- GRE-.
  (no) IP- DHCP.
keepalive dhcp dependent-interface <IF>
no keepalive dst-address
\langleIF> – , , \rangle.
10
CONFIG-GRE
 esr(config-gre)# keepalive dhcp dependent-interface gi 1/0/1
```
# <span id="page-15-1"></span>keepalive dhcp link-timeout

```
 GRE- IP- / keepalive dhcp dependent-interface (. keepalive dhcp dependent-interface)
 (no) .
```
keepalive dhcp link-timeout <SEC>

no keepalive dhcp link-timeout

<SEC> – GRE- IP- / keepalive dhcp dependent-interface, [1..32767] .

#### 10

10

CONFIG-GRE

esr(config-gre)# keepalive dhcp link-timeout 90

# <span id="page-16-0"></span>keepalive dst-address

IP- keepalive . IP-, DOWN. keepalive (. [keepalive enable](#page-16-1)). (no) .

keepalive dst-address <ADDR>

no keepalive dst-address

<ADDR> – IP- GRE-.

10

.

#### CONFIG-GRE

esr(config-gre)# keepalive dst-address 192.168.1.57

# <span id="page-16-1"></span>keepalive enable

. , DOWN.

(no) .

[no] keepalive enable

.

.

.

10

#### CONFIG-GRE

<span id="page-16-2"></span>esr(config-gre)# keepalive enable

# keepalive retries

 . , . (no) .

keepalive retries <VALUE> no keepalive retries

<VALUE> – , [1..255].

6

10

CONFIG-GRE

esr(config-gre)# keepalive retries 8

# <span id="page-17-0"></span>keepalive timeout

keepalive .

(no) .

keepalive timeout <TIME>

no keepalive timeout

 $\langle$ TIME>-, [1..32767].

10

10

## CONFIG-GRE

esr(config-gre)# keepalive timeout 18

# <span id="page-17-1"></span>keepalive timeout ipsec

, IPsec VPN, . OTT. .

(no) 180.

keepalive timeout ipsec <TIME>

no keepalive timeout ipsec

 $\epsilon$ TIME $> -$ , [30-32767].

180

10

## CONFIG-GRE

esr(config-gre)# keepalive timeout ipsec 1000

# <span id="page-18-0"></span>key

 (Key) GRE ( RFC 2890) . GRE-. (no) .

key <KEY>

no key

<KEY> – KEY, [1..2000000].

10

.

#### CONFIG-GRE

esr(config-gre)# key 40

# <span id="page-18-1"></span>load-average

, .

.

load-average <TIME>

no load-average

 $\epsilon$ TIME $> -$ , [5..150].

5

10

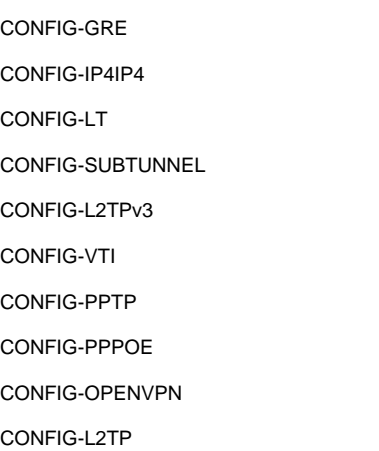

esr(config-gre)# load-average

# <span id="page-19-0"></span>local address

IP- .

(no) IP- .

local address <ADDR>

no local address

 $<$ ADDR $>$  – IP-.

## 10

CONFIG-IP4IP4

CONFIG-GRE

CONFIG-L2TPV3

CONFIG-VTI

esr(config-ip4ip4)# local address 192.168.1.1

## <span id="page-20-0"></span>local address xauth

, mode config, IPsec VPN XAUTH-.

(no) .

local address xauth <NAME>

no local address

<NAME> – IPsec VPN, 31 .

10

.

#### CONFIG-GRE

esr(config-)# local address xauth IPsecVPN

# <span id="page-20-1"></span>local checksum

GRE- .

(no) .

[no] local checksum

.

10

## CONFIG-GRE

esr(config-gre)# local checksum

## <span id="page-20-2"></span>local cookie

cookie .

(no) cookie.

local cookie <COOKIE>

no local cookie

<COOKIE> – COOKIE, [8 16].

10

#### CONFIG-L2TPV3

esr(config-l2tpv3)# local cookie 8FB51B8FB

# <span id="page-21-0"></span>local interface

IP-, GRE-.

(no) IP-, .

local interface { <IF> | <TUN> } no local interface

 $\langle$ IF> – , ,  $\vert$  $\langle TUN \rangle - , , ,$ 

10

#### CONFIG-GRE

esr(config-gre)# local interface gigabitethernet 1/0/1

# <span id="page-21-1"></span>local port

UDP-, UDP .

(no) UDP-.

local port <UDP>

no local port

<UDP> – UDP- [1..65535].

CONFIG-L2TPV3

esr(config-l2tpv3)# local port 1501

# <span id="page-22-0"></span>local session-id

(no) .

.

local session-id <SESSION-ID>

no local session-id

<SESSION-ID> – , [1..200000].

10

CONFIG-L2TPV3

esr(config-l2tpv3)# local session-id 200

## <span id="page-22-1"></span>mode

SoftGRE-.

(no) .

mode <MODE> no mode

<MODE> – , :

- data ;
- management .

10

CONFIG-SOFTGRE

esr(config-softgre)# mode data

## <span id="page-23-0"></span>mode

GRE-.

(no) .

mode <MODE>

<MODE> – GRE-:

- $\bullet$  ip IP- GRE;
- ethernet Ethernet- GRE.

ip

## 10

CONFIG-GRE

esr(config-gre)# mode ethernet

## <span id="page-23-1"></span>mtu

MTU (Maximum Transmition Unit) .

(no) MTU .

mtu <MTU>

no mtu

<MTU> – MTU, [552..10000].

PPPoE-, [552..1500]

1500

10

CONFIG-IP4IP4

CONFIG-GRE

CONFIG-SUBTUNNEL

CONFIG-L2TP

CONFIG-L2TPV3

CONFIG-VTI

CONFIG-LT

CONFIG-PPTP

CONFIG-PPPOE

CONFIG-OPENVPN

esr(config-l2tpv3)# mtu 1400

# <span id="page-24-0"></span>multipoint

multipoint. .

(no) , point-to-point .

[no] multipoint

10

.

#### CONFIG-GRE

esr(config-gre)# multipoint

## <span id="page-24-1"></span>password

#### OPENVPN-.

(no) .

password { <CLEAR-TEXT> | encrypted <ENCRYPTED-TEXT> } no password

<CLEAR-TEXT> – , [8..32] , [0-9a-fA-F];

```
<ENCRYPTED-TEXT> – , [8..32] .
```
0 , , ,

#### CONFIG-OPENVPN

esr(config-openvpn)# password 01234567

# <span id="page-25-0"></span>peer lt

( VRF) .

(no) .

[no] peer lt <ID>

 $<$ ID> $-$  .

10

## CONFIG-LT

esr(config-lt)# peer lt 2

# <span id="page-25-1"></span>ppp failure-count

data-link .

(no) .

ppp failure-count <NUM>

no ppp failure-count

<NUM> – data-link , [1..100].

10

10

CONFIG-L2TP CONFIG-PPPOE CONFIG-PPTP

esr(config-l2tp)# ppp failure-count 20

# <span id="page-26-0"></span>ppp timeout keepalive

, keepalive-.

(no) .

ppp timeout keepalive <TIME > no ppp timeout keepalive

 $\epsilon$ TIME $> -$ , [1..32767].

10

10

#### CONFIG-L2TP

CONFIG-PPPOE

CONFIG-PPTP

esr(config-l2tp)# ppp timeout keepalive 5000

# <span id="page-26-1"></span>protocol

L2TPv3.

protocol <TYPE>

no protocol

 $<$ TYPE $>$ -, :

- IP- IP-;
- UDP- UDP-.

15

CONFIG-L2TPV3

esr(config-l2tpv3)# protocol ip

# <span id="page-27-0"></span>protocol

OPENVPN.

protocol <TYPE>

no protocol

 $<$ TYPE $>$ -, :

TCP – TCP-;

UDP – UDP-.

**TCP** 

15

#### CONFIG-OPENVPN

esr(config-openvpn)# protocol tcp

# <span id="page-27-1"></span>remote address

IP- .

(no) IP- .

remote address <ADDR>

no remote address

 $<$ ADDR $>$  – IP-.

#### 10

CONFIG-IP4IP4 CONFIG-GRE CONFIG-SOFTGRE CONFIG-L2TP CONFIG-L2TPV3 CONFIG-VTI

#### CONFIG-PPTP

esr(config-ip4ip4)# remote address 192.168.1.2

## <span id="page-28-0"></span>remote address

IP- TCP/UDP- .

(no) IP- .

[no] remote address <ADDR> [ port <PORT>]

 $<$ ADDR $>$  – IP-;

<PORT> – TCP/UDP [1..65535].

<PORT> – 1194.

10

#### CONFIG-OPENVPN

esr(config-openvpn)# remote address 192.168.1.2 port 1233

## <span id="page-28-1"></span>remote address xauth

 management-ip data-ip, mode config, IPsec VPN XAUTH-. IPsec-VPN-. (no) .

remote address xauth <NAME> {management-ip|data-ip} no remote address

<NAME> – IPsec VPN, 31 ; management-ip - , mode config IPsec VPN XAUTH-. IPsec-VPN- ELTEX\_MANAGEMENT\_IP (28683). data-ip -, mode config IPsec VPN XAUTH-. IPsec-VPN-ELTEX\_DATA\_IP (28684)

10

.

esr(config-gre)# remote address xauth IPsecVPN

# <span id="page-29-0"></span>remote checksum

GRE-.

(no) .

[no] remote checksum

.

.

10

## CONFIG-GRE

esr(config-gre)# remote checksum

## <span id="page-29-1"></span>remote cookie

cookie .

(no) cookie.

remote cookie <COOKIE>

no remote cookie

<COOKIE> – COOKIE, [8 16].

10

#### CONFIG-L2TPV3

<span id="page-29-2"></span>esr(config-l2tpv3)# remote cookie 8FB51B8FB

UDP-, UDP.

(no) UDP-.

remote port <UDP>

no remote port

<UDP> – UDP [1..65535].

10

.

CONFIG-L2TPV3

esr(config-l2tpv3)# remote port 65000

## <span id="page-30-0"></span>remote session-id

 . (no) .

remote session-id <SESSION-ID>

no remote session-id

<SESSION-ID> – , [1..200000].

10

CONFIG-L2TPV3

esr(config-l2tpv3)# remote session-id 2

## <span id="page-30-1"></span>route-metric

OPENVPN-.

(no) .

route-metric <METRIC>

no route-metric

<METRIC> – , [0..255].

0

15

#### CONFIG-OPENVPN

esr(config)# route-metric 100

# <span id="page-31-0"></span>route-nopull

## , OPENVPN-.

(no) .

[no] route-nopull

.

.

15

## CONFIG-OPENVPN

esr(config)# route-nopull

# <span id="page-31-1"></span>snmp init-trap

snmp-trap / .

(no) snmp-trap / .

[no] snmp init-trap

.

CONFIG-GRE CONFIG-SUBTUNNEL

esr(config-gre)# snmp init-trap

# <span id="page-32-0"></span>show ip nhrp

NHRP-.

```
show ip nhrp [ { dynamic | static | incomplete | nhs } ] [ { nbma-address <ADDR> | tunnel gre <ID> | tunnel-
address <ADDR> } ] [ vrf <VRF> ]
```
 $<$ ID $>$  – ;

<ADDR> – IP- AAA.BBB.CCC.DDD, [0..255]; <VRF> – VRF, 1 31 . NHRP-, VRF;

dynamic – , ;

incomplete – ;

nbma-address – NBMA-;

nhs – NHS;

static  $-$  , ;

tunnel – ;

tunnel-address – ;

vrf – , c VRF.

10

ROOT

.

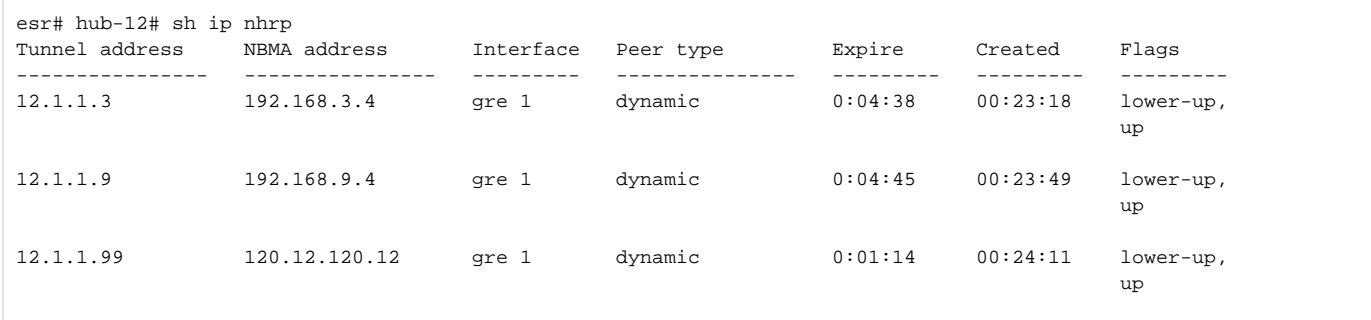

# <span id="page-33-0"></span>show tunnels configuration

show tunnels configuration [{ <TUN> | pseudowire [ <ID> <NEIGBOR-ADDR> ] | dypseudowire pseudowire [ <ID> <NEIGBOR-ADDR> ] } ]

 $\langle TUN \rangle - , , ,$ 

 $<$ ID> – /.

.

<NEIGBOR-ADDR> – IP- AAA.BBB.CCC.DDD, [0..255];

1

#### ROOT

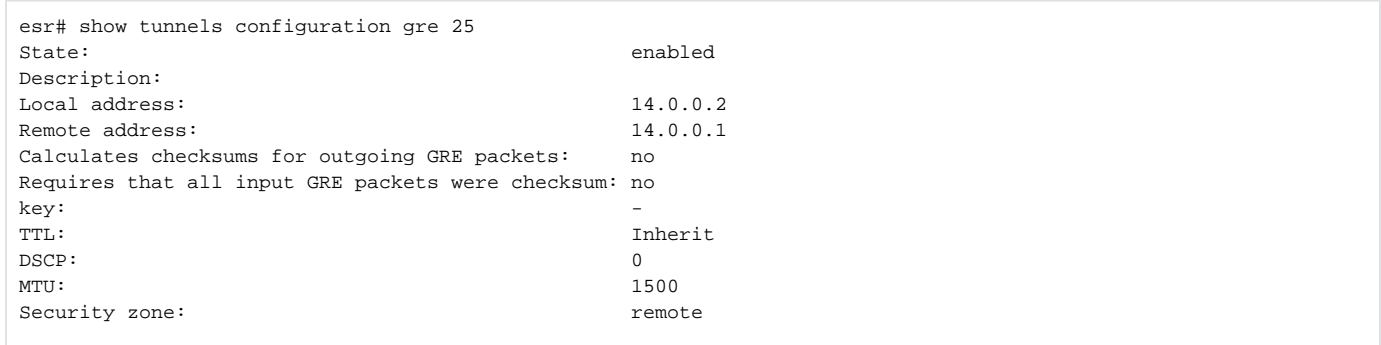

# <span id="page-33-1"></span>show tunnels counters

show tunnels counters [{ <TUN> | pseudowire [ <ID> <NEIGBOR-ADDR> ] | dypseudowire pseudowire [ <ID> <NEIGBOR-ADDR> ] } ]

 $\langle TUN \rangle - , , ,$ 

.

. , . , .

 $<$ ID $>$  – /.

<NEIGBOR-ADDR> – IP- AAA.BBB.CCC.DDD, [0..255];

1

#### ROOT

```
esr# show tunnels counters dypseudowire 2 192.0.2.10
Tunnel 'dypseudowire 2_192.0.2.10' counters:
Packets received: 1006<br>Bytes received: 84200
Bytes received:
Dropped on receive: 0
Receive errors: 0<br>
Multicasts received: 0<br>
Receive langth current
 Multicasts received: 0
 Receive length errors: 0
 Receive buffer overflow errors: 0
Receive CRC errors: 0<br>Receive frame errors: 0
Receive frame errors:
Receive FIFO errors: 0
Receive missed errors: 0<br>
Receive compressed: 0<br>
Packets transmitted: 1006<br>
Bytes transmitted: 102308
Receive compressed:
Packets transmitted:
Bytes transmitted: 10<br>Dropped on transmit: 0
Dropped on transmit:
 Transmit errors: 0
 Transmit aborted errors: 0
 Transmit carrier errors: 0
 Transmit FIFO errors: 0
Transmit heartbeat errors: 0<br>Transmit window errors: 0
Transmit window errors:
 Transmit comressed: 0
 Collisions: 0
```
## <span id="page-34-0"></span>show tunnels history

show tunnels history [{ <TUN> | pseudowire [ <ID> <NEIGBOR-ADDR> ] | dypseudowire pseudowire [ <ID> <NEIGBOR-ADDR> ] } ] [ timer <TIMER}> ]

 $\langle TUN \rangle - , , ,$ 

 $<$ ID> – /.

.

<NEIGBOR-ADDR> – IP- AAA.BBB.CCC.DDD, [0..255];

<TIMER> – timer. :

- hours 72;
- minutes 60 ;
- seconds 60 ;
- $\bullet$  timer, 3 ().

#### esr# show tunnel history gre 1 timer minutes gre 1 Last 60 minutes: Timer Recv utilization, Kbit/s Sent utilization, Kbit/s Recv errors Sent errors Output drops ------ ------------------------- ------------------------- ------------ ------------ -------------- 0-1 240 16 0 0 0 1-2 961 64 0 0 0 2-3 962 64 0 0 0  $\begin{array}{cccccccc} 3-4 & 962 & & & & 64 & & & 0 & & 0 & & 0 \\ 4-5 & 960 & & & & & 64 & & & 0 & & 0 & & 0 \end{array}$  $\begin{array}{cccccccc} 4-5 & 960 & & & & 64 & & & 0 & & 0 & & 0 \\ 5-6 & 961 & & & & 64 & & & 0 & & 0 & & 0 \\ 6-7 & 719 & & & & 64 & & & 0 & & 0 & & 0 \\ \end{array}$ 5-6 961 64 0 0 0 6-7 719 64 0 0 0  $6-7$  719<br>  $7-8$  960<br>  $8-9$  800<br>  $65$  0 0<br>  $7-8$  960<br>  $64$  0 0<br>
0<br>
0<br>
0<br>
0<br>
0<br>
0 8-9 800 65 0 0 0  $9-10$  962 64 0 0 0<br>10-11 865 64 0 0 0  $\begin{array}{cccccccc} 10\hbox{-}11 & 865 & & & & 64 & & & 0 & & 0 & & 0 \\ 11\hbox{-}12 & 962 & & & & 64 & & & 0 & & 0 & & 0 \\ 12\hbox{-}13 & 817 & & & & 65 & & & 0 & & 0 & & 0 \\ \end{array}$ 11-12 962 64 0 0 0 12-13 817 65 0 0 0 13-14 962 65 0 0 0<br>14-15 961 65 0 0 0 14-15 961 65 0 0 0 15-16 880 60 0 0 0 16-17 960 63 0 0 0  $\begin{matrix} 17-18 & 0 \\ 18-19 & 0 \\ 19-20 & 0 \\ \end{matrix} \hspace{1.5cm} \begin{matrix} 0 \\ 0 \\ 0 \\ 0 \\ \end{matrix} \hspace{1.5cm} \begin{matrix} 0 \\ 0 \\ 0 \\ 0 \\ \end{matrix} \hspace{1.5cm} \begin{matrix} 0 \\ 0 \\ 0 \\ 0 \\ \end{matrix} \hspace{1.5cm} \begin{matrix} 0 \\ 0 \\ 0 \\ 0 \\ \end{matrix} \hspace{1.5cm} \begin{matrix} 0 \\ 0 \\ 0 \\ 0 \\ \end{matrix}$

## <span id="page-35-0"></span>show tunnels status

show tunnels status [{ <TUN> | pseudowire [ <ID> <NEIGBOR-ADDR> ] | dypseudowire pseudowire [ <ID> <NEIGBOR-ADDR> ] } ]

 $\langle TUN \rangle - , , ,$ 

. , . , .

 $<$ ID> – /.

.

<NEIGBOR-ADDR> – IP- AAA.BBB.CCC.DDD, [0..255];

18-19 0 0 0 0 0  $\begin{matrix} 19-20&0\\ 20-21&0\\ \end{matrix} \qquad \qquad \begin{matrix} 0&0\\ 0&0\\ 0&0\\ \end{matrix} \qquad \qquad \begin{matrix} 0&0\\ 0&0\\ 0&0\\ \end{matrix}$ 20-21 0 0 0 0 0 21-22 0 0 0 0 0

1

#### ROOT

<span id="page-35-1"></span>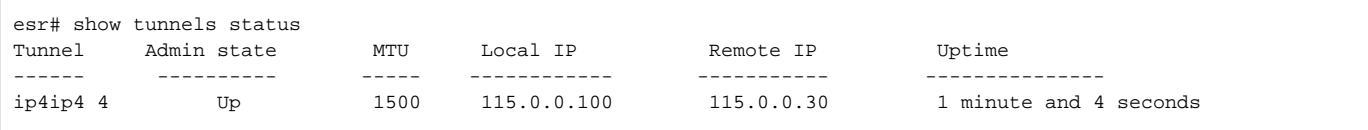

#### ROOT

# show tunnels utilization

show tunnels utilization [{ <TUN> | pseudowire [ <ID> <NEIGBOR-ADDR> ] | dypseudowire pseudowire [ <ID> <NEIGBOR-ADDR> ] } ]

 $\langle TUN \rangle - , , ,$ 

.

«,» «-». , .

 $<$ ID>  $-$  /.

<NEIGBOR-ADDR> – IP- AAA.BBB.CCC.DDD, [0..255];

10

#### ROOT

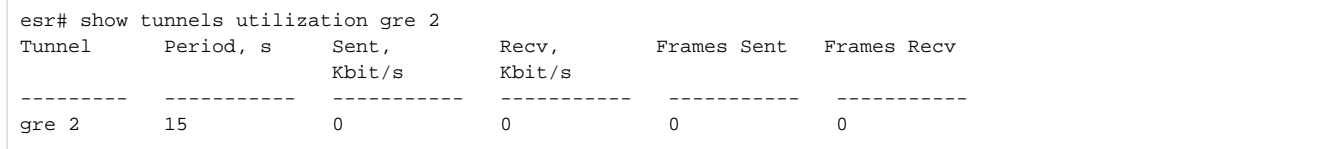

## <span id="page-36-0"></span>ttl

TTL .

(no) TTL .

ttl <TTL>

no ttl

<TTL> – TTL, [1..255].

.

10

CONFIG-IP4IP4

CONFIG-GRE

<span id="page-36-1"></span>esr(config-ip4ip4)# ttl 10

## tunnel

 . (no) .

[no] tunnel <TUN>

 $\langle TUN \rangle - , , ,$ 

## 10

#### CONFIG

1

#### l2tp 10:

esr(config)# tunnel l2tp 10 esr(config-l2tp)#

## 2

## l2tpv3 10:

```
esr(config)# tunnel l2tpv3 10
esr(config-l2tpv3)#
```
## 3

## ip4ip4 200:

esr(config)# tunnel ip4ip4 200 esr(config-ip4ip4)#

## 4

## gre 25:

esr(config)# tunnel gre 25 esr(config-gre)#

## 5

vti 125:

esr(config)# tunnel vti 125 esr(config-vti)#

#### 6

pptp 10

esr(config)# tunnel pptp 10 esr(config-pptp)#

#### 7

#### pppoe 8

```
esr(config)# tunnel pppoe 8
esr(config-pppoe)#
```
## <span id="page-38-0"></span>tunnel

#### OPENVPN-.

(no) .

tunnel <MODE>

<MODE> – OPENVPN-:

- ip IP- OPENVPN;
- ethernet Ethernet- OPENVPN.

ip

10

#### CONFIG-OPENVPN

esr(config-openvpn)# mode ethernet

## <span id="page-38-1"></span>tunnel-source

VRF IP- GRE-. , GRE- VRF VRF .

(no) , GRE- IP- GRE- VRF.

```
tunnel-source [ vrf <VRF> ]
[no] tunnel-source
```
<VRF> – VRF, 31 .

"vrf" VRF, IP- .

(GRE- IP- VRF).

## CONFIG-GRE

esr(config-gre)# tunnel-source vrf magistral

## <span id="page-39-0"></span>username

L2TP-, PPPoE- PPTP-.

(no) .

username <NAME> password ascii-text { <CLEAR-TEXT> | encrypted <ENCRYPTED-TEXT> } no username <NAME>

<NAME> – , 31 ;

<CLEAR-TEXT> – , [1 .. 64] ; <ENCRYPTED-TEXT> – , [2..128] .

15

CONFIG-L2TP CONFIG-PPPOE CONFIG-PPTP

esr(config-pptp)# username fedor password ascii-text password

## <span id="page-39-1"></span>username

OPENVPN-.

(no) .

username <NAME>

no username <NAME>

 $<$ NAME $>$ -, 31.

15

esr(config-openvpn)# username fedor